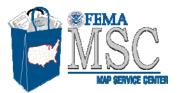

## How to Make a FIRMette Using Map Search

## http://msc.fema.gov

Map Search allows users to view and select a flood map panel geographically. A specific flood map panel or an area of interest can be located by typing in a street address or by using the interactive map. Follow the steps below:

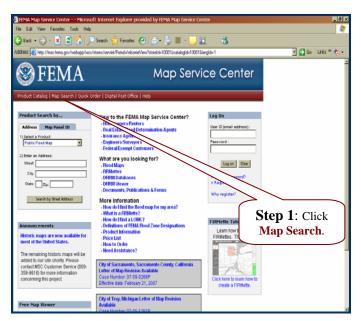

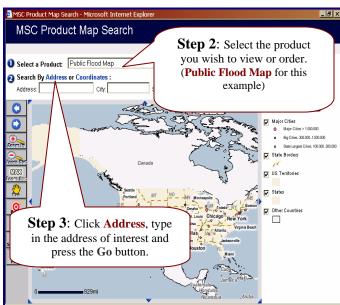

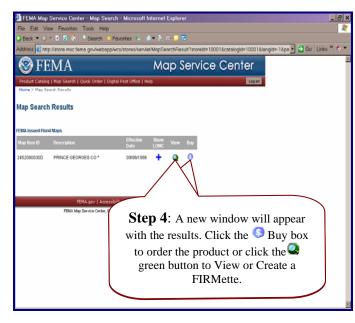

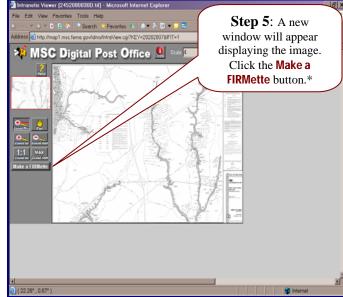

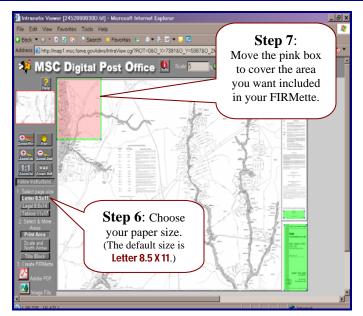

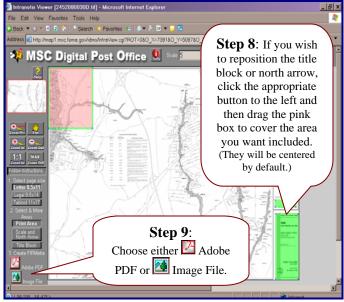

\* Note: If you have used the Zoom In feature, then click the MAX Zoom Out button before you click "Make a FIRMette" button.

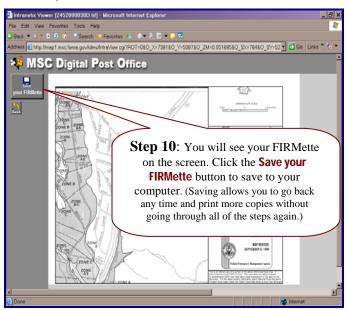

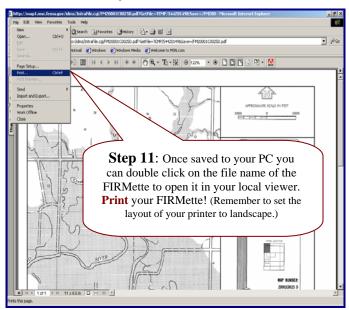

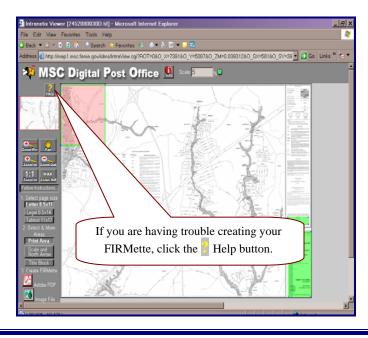

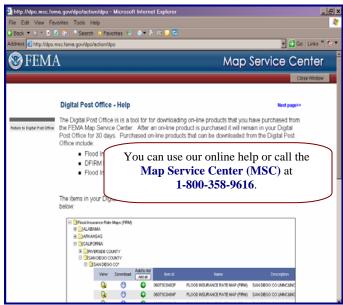